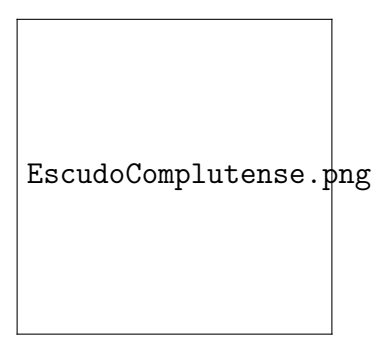

# Calibración de un modulador espacial de luz en amplitud

Vivien Chaptal

Trabajo dirigido septiembre 2011

Tutor : Dr. Luis Miguel Sánchez Brea

Departamento de Óptica Universidad Complutense de Madrid

# Agradecimientos

Luismi:

Chema:

Isodoro Jimenez: Por haber extraído los SLM del videoproyector.

Fran:

Agradecimientos al laboratorio:

# **Índice**

Anexos 20

### Resumen

Los moduladores espaciales de luz (SLMs) han cobrado gran importancia en los laboratorios como dispositivos ópticos de gran versatilidad. El principal problema de estos dispositivos es su elevado presupuesto a la hora de adquirirlos comercialmente. Una alternativa para su obtención que reduce notablemente los costes es la adquisición de un videoproyector que nos proporciona tres moduladores espaciales de luz. Estos SLMs tienen el inconveniente de tener acopladas la fase y la amplitud. En la mayoría de las experiencias difractivas este acople implica un empeoramiento en la eficiencia difractiva por lo que se hace necesario un calibrado previo a su utilización. En este trabajo proponemos la extracción y uso de los moduladores espaciales de luz de un videoproyector comercial así como un método de calibración en amplitud para desacoplar la amplitud de la fase en los mismos.

### Abstract

There is a research into violin since about 350 years, but a lot of things are not explained. When the violonist plays, he practices a force on the string, and to explore the sound of the musical instrument, he varies it. This force is between two limits forces. Nowaday we know the effect of this force on the Helmholtz's movement, it means the interaction of the bow with the strings. On the other hand, we don't know the effect on the response of the violin. The aim of this work placement was to study the evolution of the response of the violin according to the evolution of the pressure on the string. The admittance on the bridge -velocity divided by the force applied on the violin- is used to study this response. To measure it, we used a hammer to stimulate the bridge (like the bow trough the string), and a laser Doppler vibrometer to know the velocity of the bridge, moreover the violin is fixed in order to reproduce the playing condition's. Applying various pressures on various position of the strings, we observe the same response of the violin. The conclusion is that there is the same response of the violin whatever pressure on the string.

## Motivación

Este trabajo académicamente dirigido se enmarca dentro del proyecto "Elementos ópticos" difractivos (DOEs) para dispositivos automáticos de codificación de la posición" (DPI2008-02391) del programa de Investigación Fundamental no orientada del Ministerio de Educación y Ciencia. El contenido de este trabajo constituye la base necesaria para la implementación de DOEs en moduladores espaciales de luz.

## Objetivos del trabajo

Los objetivos que se marcaron en este trabajo fueron:

- Estudio de la viabilidad de la utilización de videoproyectores comerciales como fuente de moduladores espaciales de luz.
- $\blacksquare$  Extracción y puesta en marcha de los moduladores extraidos.
- Calibración en amplitud de los SLM para su posterior uso en la implementación de elementos ópticos difractivos.

## Introducción

#### Moduladores espaciales de luz (SLM)

Denominamos modulador de luz espacial SLM (Spatial Light Modulator), a cualquier dispositivo que nos permita controlar la intensidad, la fase o el estado de polarización en función del tiempo y el espacio del haz que incide en dicho dispositivo. Dependiendo del fenómeno físico que haya sido utilizado para la fabricación del dispositivo, podemos clasificar los moduladores espaciales de luz como:

- Electro-ópticos (efecto Kerr y efecto Pockels).
- $\blacksquare$  Magneto-ópticos (efecto Faraday).
- Mecánicos (microespejos).
- $\blacksquare$  Acusto-ópticos.
- $\blacksquare$  Cristales líquidos.

En la actualidad se comercializan diferentes tipos de moduladores espaciales que pueden clasificarse de acuerdo con los siguientes criterios:

1. Método de escritura de patrones de entrada en el SLM: puede hacerse tanto ´optica como electr´onicamente. En el m´etodo electr´onico, cada p´ıxel del SLM se alimenta con una tensi´on que representa el tono y la intensidad del p´ıxel correspondiente en el modelo de entrada. Esto se implementa, ya sea con un electrodo para cada p´ıxel que es escaneado con un haz de electrones o por tener electrodos direccionables a los que se les aplica el voltaje necesario. En el método óptico, el patrón de entrada se convierte en una imagen óptica y se proyecta en el SLM.

2. Requerimientos de luz coherente: El SLM se diseña para una longitud de onda particular.

3. Sistema de modulación: Las tres características de la luz de entrada que pueden ser moduladas son la amplitud, la fase y la polarización. Los moduladores disponibles difieren en la manera de modular las características anteriores, en el número de las características a ser modulada, y en la eficiencia de la modulación.

4. Calidad de la producción: Las cualidades del patrón de salida utilizado para distinguir entre SLMs son la resolución, el contraste, la uniformidad y el número de niveles de gris.

5. Tiempo de instalación y tiempo de retención: el tiempo de instalación se refiere al tiempo que tarda el SLM en borrar el patrón actual y escribir el siguiente. El tiempo de retención es la duración de tiempo durante el cual el patrón escrito existe.

6. Otras especificaciones y requisitos: Esto incluye el tamaño, el consumo de energía y el rango de temperatura en el que SML puede operar. Actualmente para la fabricación de SLMs es común el uso de los LCD. Sus singulares propiedades electro-ópticas proporcionan una alta resoluci´on espacial, facilidad de control y un reducido coste, haciendo del SLM un dispositivo atractivo para su uso en gran variedad de aplicaciones tales como: dise˜no de lentes activas, elementos ópticos difractivos, generación de pinzas ópticas, holografía digital, conformado de pulsos, encriptado óptico...

#### $Cristales$  líquidos  $(LCs)$

El estudio de los cristales líquidos  $(LC)$ , nace en 1888 de la mano del botánico austriaco Friedrich Reinitzer, quien observó un hecho peculiar en el compuesto conocido como benzoato de colesterol. Este aparentemente tenía dos puntos de fusión, se convertía en un líquido nuboso a 145 C y se tornaba transparente a 179 C. Aunque gracias a lo anterior se considere a Reinitzer como el descubridor de esta nueva fase de la materia, las aplicaciones para los cristales líquidos comenzarían a desarrollarse mucho después. El proceso se aceleró cuando Kelker y Scheurle en 1969 dieron otro paso importante: observaron que el MBBA (4-metoxi-benciliden-4'-butilanilina) se comportaba como cristal l´ıquido a temperatura ambiente. Actualmente hay una gran cantidad de moléculas que se comportan como cristales líquidos a temperatura ambiente.

Los cristales líquidos tienen un atractivo principal: aúnan características del estado sólido y del estado líquido de la materia. Las moléculas en fase líquida carecen de un orden intrínseco definido, en contrapartida a esta situación, en estado sólido, las moléculas se encuentran muy ordenadas y tienen poca libertad traslacional. En un cristal líquido, las moléculas se alinean a lo largo de un eje común llamado director, lo que hace que estas moléculas tengan orden orientacional en al menos alguna dimensi´on espacial. Resumiendo: el orden orientacional característico de los cristales líquidos se encuentra entre el orden existente en las fases sólida y líquida de la materia. En ocasiones se hace difícil diferenciar la fase cristalina de la fase de cristal líquido: el cristal líquido carece de orden orientacional en las tres dimensiones del espacio. Para cuantificar el orden presente en un material, introducimos el parámetro de orden S; para un líquido isótropo  $S = 0$  (no existe orden orientacional) y para un sólido cristalino S  $= 1$  (perfectamente ordenado), entre estos dos valores se mueven los cristales líquidos (S: 0.3) - 0.8). Podemos ver las diferentes orientaciones de las mol´eculas, en la Figura 1.

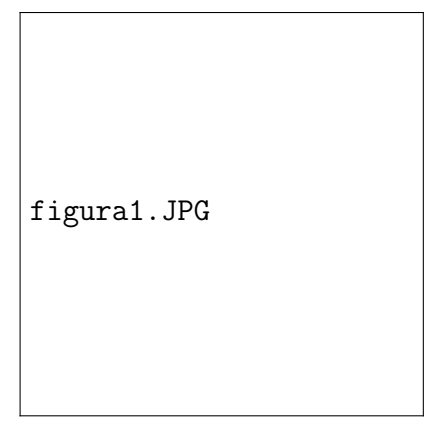

Figura 1: Diferentes orientaciones de las moléculas y tipos de orden.

La estructura de los cristales líquidos viene descrita fundamentalmente por dos parámetros: el orden posicional y el orientacional, como ya hemos visto en la Figura 1. Se definen como:

Orden orientacional: ya hemos hablado de él, se describe a través de un parámetro de orden: S.

- Orden posicional: Se da en materiales en los que los centros de masa de las moléculas pasan más tiempo en unas capas que en otras: habrá oscilaciones en la densidad de centros de masa a lo largo del eje que cojamos como referencia. En este caso, el parámetro de orden  $(\psi)$  medirá la amplitud de estas oscilaciones. Al igual que en otros materiales, en los LC también podremos encontrar diferentes estructuras (fases) para un mismo material. La diferencia entre unas y otras residirá en el tipo y extensión de orden presente.
- Fase nemática: Está caracterizada por moléculas que carecen de orden posicional, pero que están todas orientadas en la dirección del vector director (Figura 2). El grado de anisotropía, está directamente relacionado con este alineamiento, influyendo en las propiedades físicas del LC, como veremos más adelante.

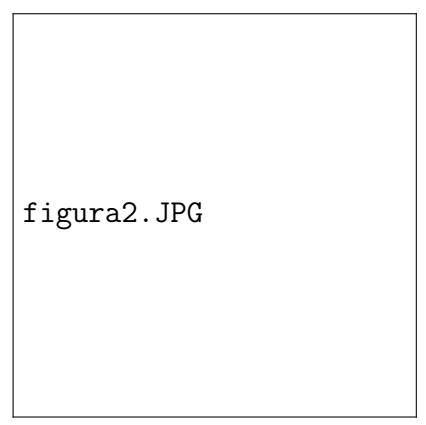

Figura 2: Fase nemática.

Fase esméctica: Además del orden orientacional, encontramos orden posicional. Los centros de masa están ordenados en capas, y el movimiento está restringido al interior de estas capas. Dependiendo del grado de orden y de la orientación respecto al vector director, nos encontramos distintos tipos de variantes. En la Figura 3 podemos ver dos de ellas.

| figura3.JPG |
|-------------|
|-------------|

Figura 3: Fase esmética.

• Fase colestérica (o nemática quiral): Tienen orden tanto orientacional como posicional: el vector director gira describiendo una hélice alrededor del eje perpendicular al plano. Una característica importante es el período, que es la longitud que le lleva al vector director girar 360. (Figura 4)

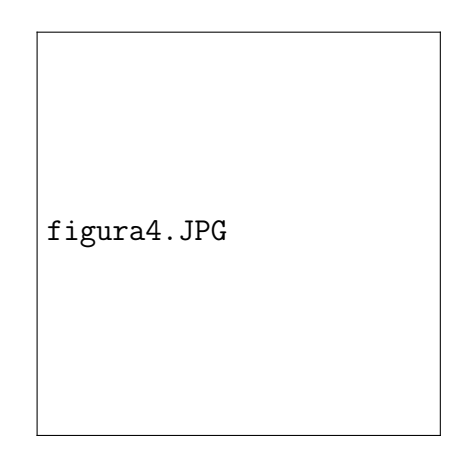

Figura 4: Fase colestérica.

Fase columnar: de nuevo existe orden posicional que se pone de manifiesto por la tendencia de las moléculas a ordenarse en columnas. (Figura 5)

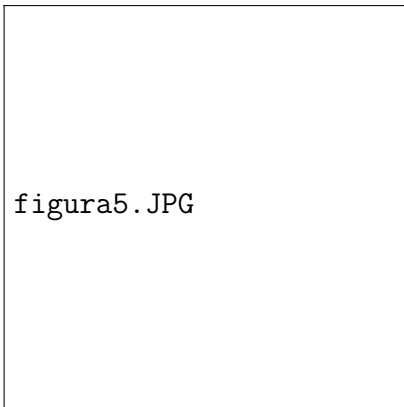

Figura 5: Fase columnar.

#### Propiedades de los cristales líquidos

Los LC tienen tal cantidad de propiedades que los hacen óptimos para multitud de aplicaciones. Por ejemplo, sus propiedades químicas hacen que los dividamos en termotrópicos (transiciones dependientes de cambios de temperatura) y liotrópicos (transiciones dependientes del solvente en el que están disueltas). Aunque su principal atractivo reside en sus asombrosas propiedades ópticas. La asimetría molecular de los cristales líquidos tiene una consecuencia muy importante. La disposición de los núcleos y los electrones sigue una distribución compleja dentro de la molécula. Es necesario tener en cuenta que las moléculas tienen libertad

de movimiento, de este modo, cuando se acercan distancias comparadas con las dimensiones moleculares, las nubes electrónicas son las primeras en entrar en contacto sufriendo una fuerza intermolecular repulsiva. Esta repulsión no sólo produce el alejamiento de las moléculas sino que también provoca el desplazamiento relativo de las nubes electrónicas respecto a sus núcleos. Podemos considerar esta distribución como la de un dipolo eléctrico, cuyo eje coincide con el eje largo de la molécula. Así podemos decir que la molécula de cristal líquido crea un campo a su alrededor induciendo la formación de dipolos en las moléculas vecinas. Las moléculas se situarán a una distancia en la que las fuerzas atractivas y repulsivas estén equilibradas de modo que la configuración relativa de las moléculas sea la más estable y la más favorable desde un punto de vista energético. Por lo tanto, es de esperar que las moléculas tiendan a adoptar una configuración en la que mantengan sus ejes dipolares paralelos o planos característicos paralelos. La peculiaridad de este tipo de materiales es que la existencia en la molécula de una dirección privilegiada o vector director afecta al comportamiento de los rayos luminosos en el material, cambiando su intensidad y dirección de propagación. Esta dirección privilegiada se conoce como el eje óptico y coincide con el eje dipolar de la molécula. Una propiedad fundamental de los LC es que pueden presentar birrefringencia, es decir, poseen doble refracción: la luz incidente (no polarizada) se divide en dos rayos linealmente polarizados que viajarán con distinta velocidad según se encuentren paralelos o perpendiculares al vector director, lo que origina una diferencia de fase entre ambos. En la Figura ?? podemos ver un ejemplo de este fenómeno.

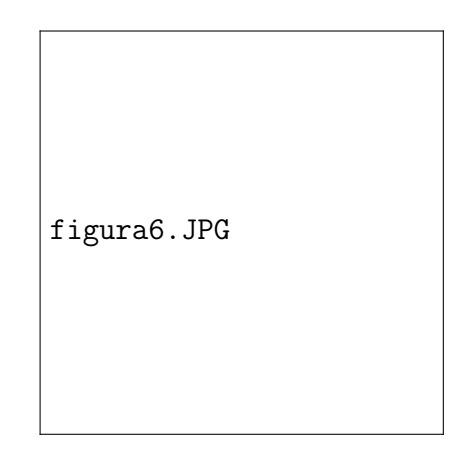

Figura 6: Fase columnar.

Si el material tiene un solo eje de anisotropía, la birrefringencia puede formalizarse asignando dos índices de refracción diferentes al material para las distintas polarizaciones. La birrefringencia está cuantificada por la relación

$$
\Delta n = n_e - n_0 \tag{1}
$$

donde  $n_e$  y  $n_0$  son los índices de refracción para las polarizaciones perpendicular (rayo ordinario) y paralela al eje de anisotropía (rayo extraordinario), respectivamente. La longitud de la muestra ser´a otro par´ametro importante, ya que la diferencia de fase entre los dos rayos se irá acumulando a lo largo de la misma. Por tanto, controlando el índice de refracción y la longitud de la muestra, podremos controlar la diferencia de fase entre los rayos. En este hecho aparentemente simple es donde tienen su origen la gran mayoría de aplicaciones de los LC.

A diferencia de los sólidos que presentan estas propiedades ópticas, los cristales líquidos presentan una ventaja enorme: debido a la "debilidad" de las fuerzas de interacción molecular la orientación del eje óptico se puede variar con facilidad. Además, en un LC típico, ni la birrefringencia ni la longitud son constantes a través de toda la muestra. El método más extendido para variar el eje óptico consiste en la aplicación de un campo externo, ya que las moléculas de cristal líquido en presencia de un campo eléctrico externo se orientan en dirección paralela al campo.

## Extración de SLMs de un videoproyector y programación de funciones

En el mercado podemos encontrar diferentes moduladores espaciales de luz sin embargo, este tipo de dispositivos tienen un precio relativamente elevado. Una alterativa que reduce considerablemente los costes consiste en utilizar los moduladores espaciales de luz de un videoproyector convencional que se haya quedado anticuado o haya dejado de funcionar. Un videoproyector es un dispositivo que recibe una señal de video y proyecta la correspondiente imagen usando un sistema de lentes. En la Figura 7 podemos ver el interior de un videoproyector y en la Figura 8 un esquema del mismo interior visto en detalle. El sistema de iluminación costa de una bombilla que emite luz blanca. Esta luz incide sobre diferentes divisores de haces, espejos y filtros para conseguir separar las tres longitudes de onda. Cada color termina incidiendo sobre un panel de LCD llegando al cubo integrador de imágenes que proporciona una imagen en RGB (rojo, verde, azul).

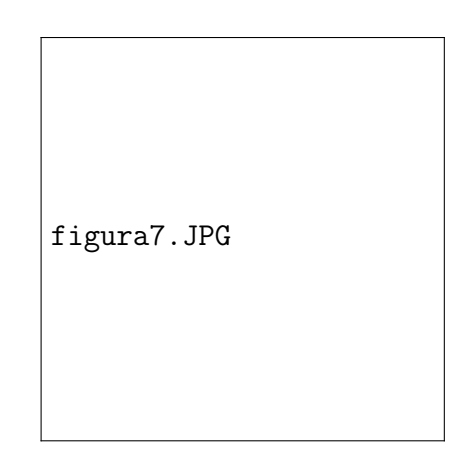

Figura 7: Interior de un videoproyector.

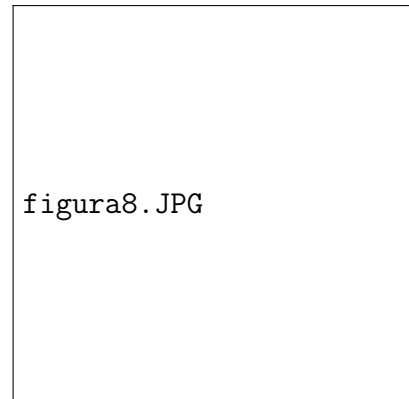

Figura 8: Esquema del interior de un videoproyector.

El proyector utilizado para extraer los moduladores es el Mitsubishi LVP-S50u de la Figura 9.

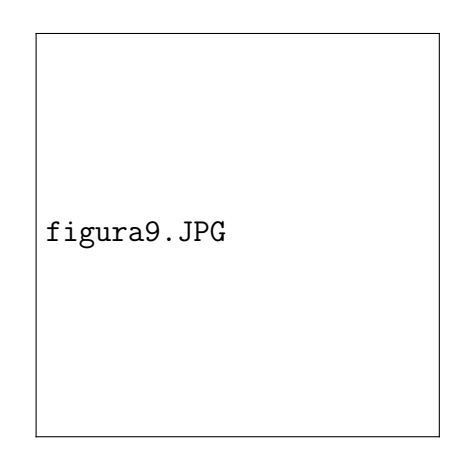

Figura 9: Videoproyector LVP-S5OU.

Este proyector consta de tres paneles de LCDs (uno para cada canal, R, G, B). Cada LCD tiene una resolución de 800 x 600 píxeles lo que nos da un total de 480.000 píxeles por LCD o 1.440.000 píxeles totales para los tres LCDs. En la Figura 10 podemos ver uno de los moduladores extraídos. Estos moduladores tienen diversas características entre las que destacan el tamaño de celda de 2x1.5 cm, el tamaño de píxel de 21x14  $\mu$ m (Figura 11) y la resolución ya mencionada (Figura 12). Otro dato a destacar es que el porcentaje de píxel que se activa es del 99.99 % para cada panel.

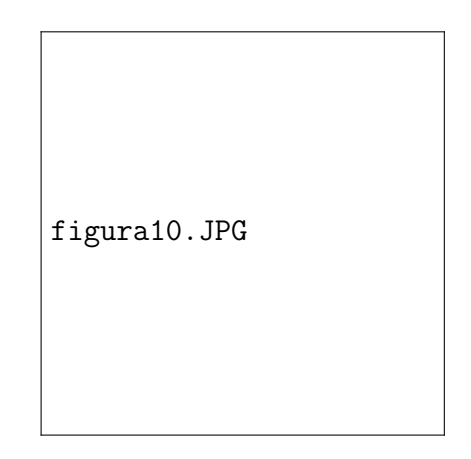

Figura 10: Modulador espacial de luz junto con la carcasa de sujeción y el cable de conexión extraído del video proyector Mitsubishi modelo LVP-S50U.

Para la utilización de videoproyectores con este fin se deben realizar algunas modificaciones en el dispositivo:

- Se extrae la lámpara de iluminación y el módulo completo de alta tensión de la fuente de alimentación con todo su cableado asociado.
- Se puentea a tierra en la placa base la se˜nal procedente de la fuente de alta de alta tensión responsable de indicar que la lámpara está fundida, de tal forma que la placa base no detecte la ausencia de ésta.

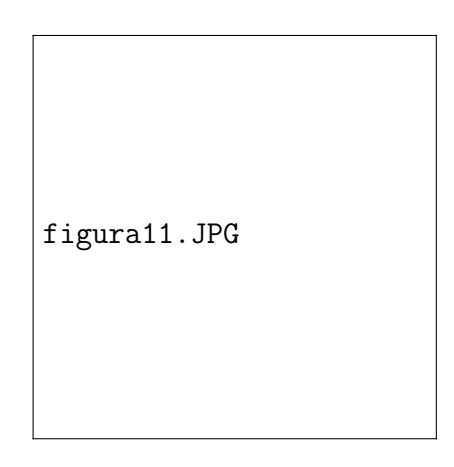

Figura 11: Detalle de la celda de cristal liquido donde podemos ver un par de píxeles.

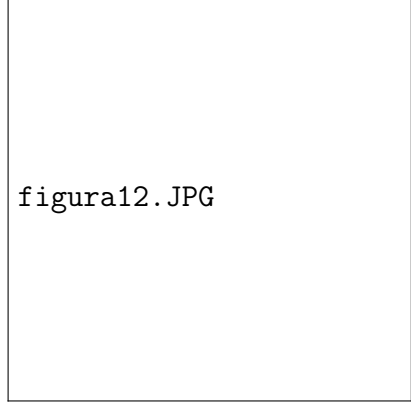

Figura 12: Resolución del SLM.

- Se eliminan todos los ventiladores menos el que está en una de las paredes externas de la caja con el fin de extraer el aire caliente de la misma. Se sacan derivaciones desde el ventilador que queda instalado del pin responsable de medir su velocidad de giro (cable amarillo) y se conectan a los pines de entrada en la placa base responsables de la medida de la velocidad del resto de ventiladores, de tal forma que la placa base no detecte la ausencia de los mismos (Figura 13).
- Se fija el conjunto a la caja soporte tal como se muestra en la Figura ?? proporcionando las extensiones de la toma de corriente y conexiones VGA. Se atornilla el tablero óptico y se pasan a través de él las conexiones hacia el modulador.

Posteriormente al montaje caja soporte, videoproyector y tablero óptico se deben implementar las funciones que nos permitan mandar imagenes de forma controlada a los tres moduladores de los que disponemos. Para ello hemos decidido la utilización de MATLAB dado la familiaridad existente en el laboratorio con este programa. Nuestra función se denomina "enviar SLM". La función enviar SLM depende de cuatro variables: paramSLM que carga los parámetros del modulador e imagen 1, 2, y 3 que carga tres imágenes para ser enviadas a los tres moduladores de los que disponemos (uno por cada canal). La función está preparada para en caso de no especificarlo tomar estas variables por defecto y poder mandar 1, 2 ó 3 imágenes

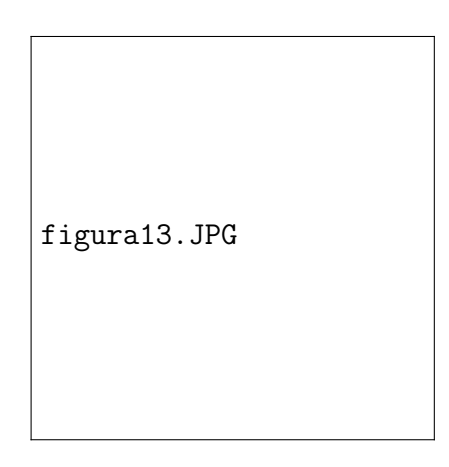

Figura 13: Interior del videoproyector con los cables de conexión a los tres SLMs.

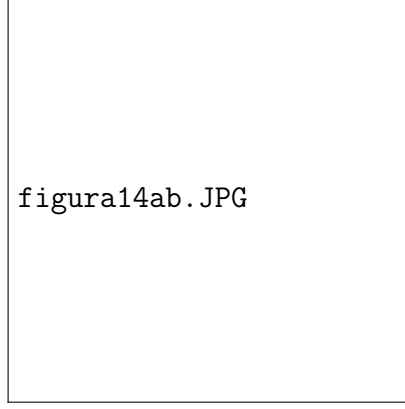

Figura 14: Fijación del videoproyector modificado en la caja soporte diseñada para tal fin.

dependiendo de nuestro interés. Estas imágenes pueden ser iguales o diferentes según se desee, y el programa les impone la resolución de los SLM. Mediante está función, por tanto, se puede trabajar con cada SLM independientemente de los dem´as siempre y cuando no se tengan que volver a modificar dichas imagenes durante la experiencia.

### Comprobación del sistema

Antes de realizar el montaje experimental para la calibración en amplitud debemos comprobar que el conjunto de nuestro dispositivo funciona correctamente. Para ello, hemos decidido enviar la lente binaria de Fresnel de 100  $\mu$ m como la de la Figura 15.

Una vez abierto MATLAB, ejecutamos nuestro programa enviando la lente de Fresnel al SLM. Al contrario de lo que podríamos esperar, MATLAB nos devuelve el siguiente error:

> ??? Error using  $=$  =  $\frac{1}{2}$ fullscreen at 30; Image must have verticle resolution of 768; Error in  $=$  = jenviarSLM at 83; fullscreen(imagenFinal,paramSLM.device number)

El modulador espacial de luz actúa como una segunda pantalla para el sistema operativo

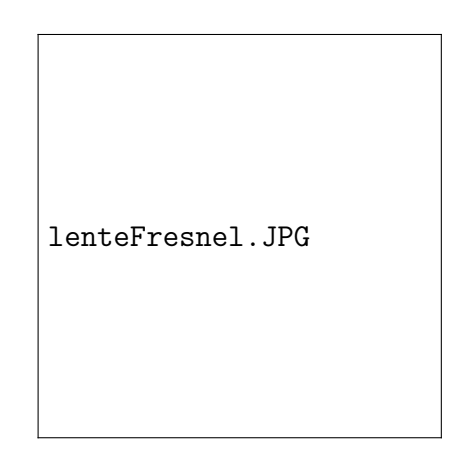

Figura 15: Lente de Binaria de Fresnel de 100  $\mu$ m.

luego, en caso de que no lo detecte al conectarlo, hay que especificar que la resolución de la segunda pantalla es 800 x 600. En nuestro caso estamos utilizando como sistema operativo Windows  $7(R)$ , pinchamos con el botón derecho del ratón sobre el escritorio y ahí sobre ✭✭Resoluci´on de pantalla✮✮ mostr´andose la ventana de la Figura 16.

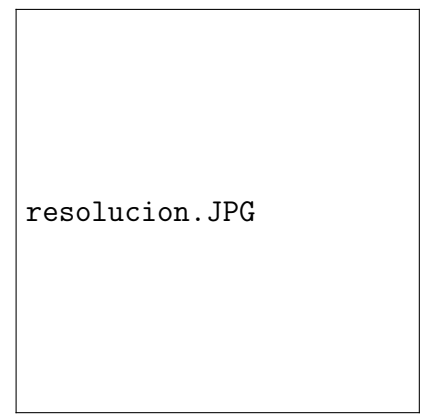

Figura 16: Ajuste de la resolución en Window 7.

Pinchamos en la pantalla identificada como 2, cambiamos la resolución a 800 x 600 y le damos a aplicar y aceptar. Encontrada la solución a este problema volvemos a ejecutar el programa consigui´endo ahora s´ı que la imagen sea recibida por tal y como muestra la Figura 17.

Sin embargo apreciamos que en el centro de la lente de Fresnel aparece un rectánculo negro que parpadea con una frecuencia determinada. En la Figura 18 puede verse este rectángulo con más detalle.

Tras diveras pruebas llegamos a la conclusión de que es una alárma que presenta el videoproyector en pantalla debido al aumento de temperatura en el interior de éste. Este aumento de la temperatura es l´ogico ya que, como mencionamos en el apartado anterior, quitamos el ventilador que refrigeraba el sistema. Encontrada la solución volvemos a instalar el ventilador en el dispositivo y de nuevo enviamos la lente de Fresnel al modulador obteniendo la misma tal y como se observa en la Figura 19.

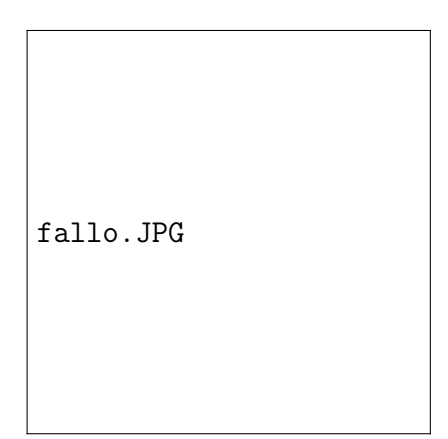

Figura 17: Imagen enviada al SLM.

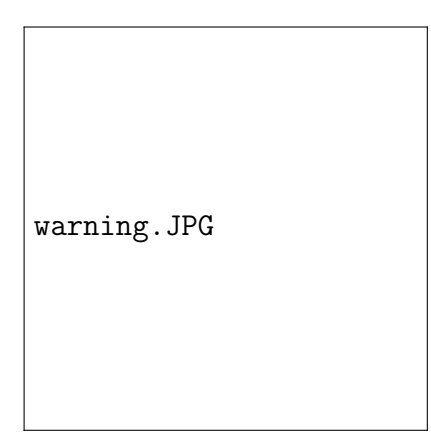

Figura 18: Alárma de temperatura del videoproyector.

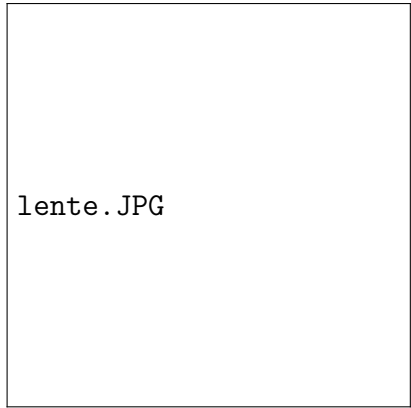

Figura 19: Lente de Fresnel implementada en el SLM.

## Calibración de un SLM

En el apartado anterior hemos comprobado que nuestro dispositivo funciona correctamente. Llegados a este punto podemos comenzar la última y una de las principales partes del trabajo: La calibración de los moduladores espaciales de luz. Nótese que aunque en principio los tres moduladores son exactamente iguales por precaución debemos de repetir el procedimiento que vamos a describir con cada uno de ellos. El esquema del montaje se presenta en la Figura 20.

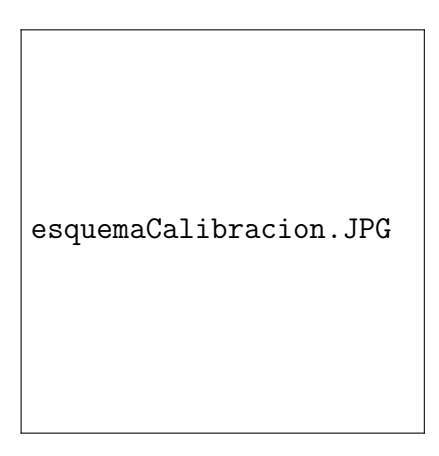

Figura 20: Disposición de elementos para la calibración en amplitud de un SLM.

El láser que vamos a utilizar es un láser de helio-neón, o láser He-Ne. Es un tipo de láser de gas que utiliza como medio activo una mezcla gaseosa de helio y neón. Los láseres de helioneón emiten, habitualmente, a una longitud de onda de 633 nm y, por lo tanto, en luz visible de color rojo. En nuestro caso es un láser de Roithner modelo LDM635/5LT. El colimador en realidad es un expansor-colimador por lo tanto a la salida del mismo tendrémos un haz colimado de diámetro mayor que a la entrada del mismo.

#### Determinación de los ejes de los polarizadores

En la calibración para la modulación en amplitud uno de los factores más importantes es la determinación de los ejes de los polarizadores. En esta modulación, los ejes deben de estar colocados perpendicularmente ya que, no solo es necesario que el haz incidente este linealmente polarizado, sino que debe estar linealmente polarizado formando un ángulo de 45 con los ejes principales del SLM. Si se conocieran a priori las direcciones de los ejes principales del SLM, la calibrtación en amplitud sería inmediata. Desgraciadamente esto no es lo habitual. Aquí vamos a describir un método de calibración en amplitud partiendo del desconocimiento de dichos ejes principales.

Los pasos que debemos seguir son los siguientes:

- Nos situamos en campo lejano añadiendo al sistema una lente de focal conocida.
- Colocamos el primer polarizador lineal en una posición conocida de partida. El eje de polarización debe de ser paralelo al del láser para aprovechar la mayor cantidad de luz. Para ello, giramos posteriormente el láser hasta conseguirlo.
- Abrimos MATLAB y cargamos la función «enviarSLM» enviando una imagen en blanco lo que significa no actuar sobre el modulador:

¿¿enviarSLM(", 'imagen en blanco.bmp')

- Giramos el segundo polarizador lineal hasta que no obtengamos iluminación a la salida. de este modo nos aseguramos de que ambos polarizadores tienen colocados sus ejes perpendiculares entre s´ı.
- Repetimos el apartado 2 esta vez enviando la red de difracción sinusoidal de amplitud como la de la Figura 21.

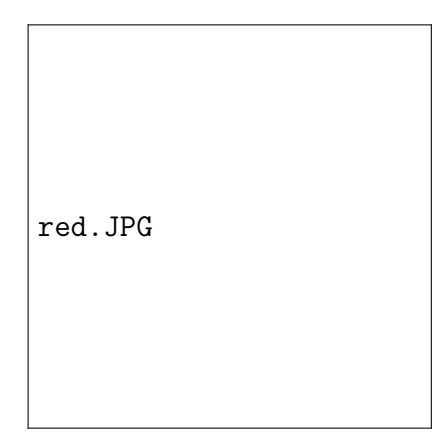

Figura 21: Red de amplitud.

Para observar la imagen de salida utilizamos una cámara CCD conectada al PC. Esta cámara dispone de un software propio. En esta situación, tras la ejecución de la función, estamos viendo la intensidad difractada en aproximación de campo lejano. La Figura 22 muestra la imagen que vemos en pantalla.

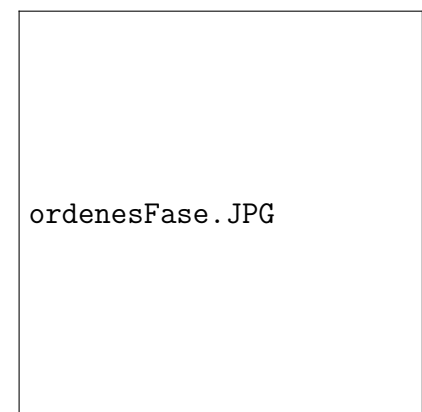

Figura 22: Ordenes de difracción producidos por la Figura.

Según el anexo claramente tenemos la amplitud y la fase acopladas como era de esperar. Luego aunque ya tenemos los ángulos de los polarizadores debemos de realizar una calibración en niveles de gris.

#### Calibración en niveles de gris de un SLM

En general, la respuesta de los cristales líquidos es no lineal. Dado que queremos que actúe linealmente con la escala de grises, debemos realizar una calibración previa y una posterior

correcci´on de los niveles enviados al SLM para dar los niveles deseados realmente. Vamos a utilizar un sistema de 256 niveles de gris, donde 1 corresponde a negro y 256 corresponde a blanco. (En MATLAB 0-255). Los pasos a seguir son los siguientes:

- Enviamos al SLM un nivel 255 (blanco). Normalmente, el sensor de la cámara aparece saturado. Para evitarlo ajustamos la cámara convenientemente.
- A continuación ejecutamos en el promt de MATLAB la función «calibracion amplitud SLM».

```
¿¿calibracion amplitud SLM(ueyeCtrl,ueye,nombreArchivo)
```
Esta función envía al SLM un nivel de gris e integra la luz total que llega a la cámara para posteriormente repetir el proceso a lo largo de los 256 niveles de gris. N´otese que ✭✭calibracion amplitud SLM✮✮ depende de tres par´ametros de entrada, los dos primeros controlan posibilitan el control de la CCD a través de MATLAB y el tercer parámetro se refiere al nombre del archivo de datos en el que guardaremos la calibración.

Terminado el programa, en pantalla aparece la gráfica correspondiente a la calibración (Figura 23)

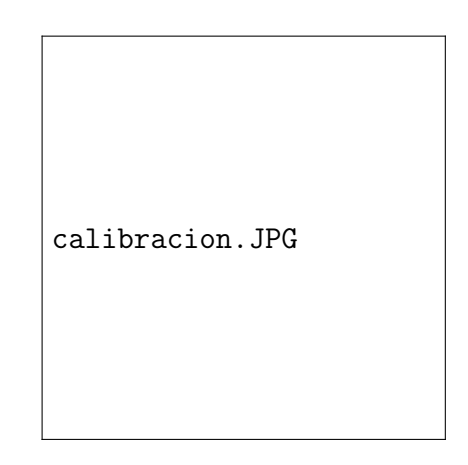

Figura 23: Curva de calibración.

y se almacena el archivo de datos con el nombre que le hemos dado y que contiene una tabla que hace corresponder los niveles de gris enviados con los niveles de gris realmente obtenidos y normalizados a 256 niveles. Si el SLM funcionará linealmente obtendríamos una correspondencia lineal pero como ya hemos comentado, normalmente no es el caso. Realizada la calibración en niveles de gris, modificamos el archivo "enviarSLM" de tal forma que cargue la calibración al enviar la imagen al modulador. Volviendo a enviar la Figura 21 obtenemos en la CCD la Figura 24.

De nuevo comparando con el anexo vemos que en este caso si que tenemos tres órdenes de difracción para nuestra red de difracción sinusoidal de amplitud tal y como predice la teoría.

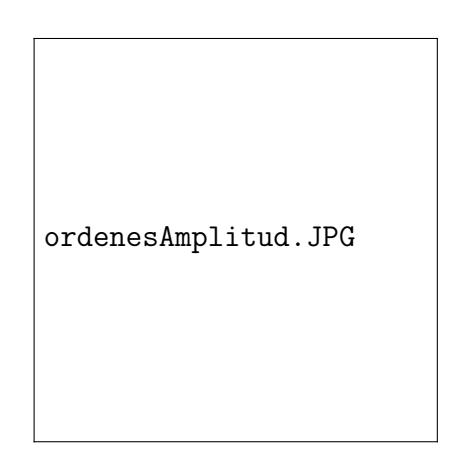

Figura 24: Ordenes de difracción producidos por la Figura 21 tras la calibración.

#### Anexos

Una red de difración es una colección de elementos transmitivos o reflexivos separados por una distancia comparable a la longitud de onda. Al incidir un haz de luz monocromática sobre la misma, aparecen los llamados órdenes de difracción. La red de difracción puede caracterizarse por su transmitancia,  $t(x)$ , que cuantifica la cantidad de luz que deja pasar la red. La transmitancia se define como el cociente entre la energía resultante tras atravesar la red y la energia incidente.

$$
t(x) = \frac{E_{sal}(x)}{E_{inci}(x)}
$$
\n<sup>(2)</sup>

La transmitancia es en el caso de las redes una función periódica, y por tanto, puede descomponerse en una serie de Fourier. Tenemos entonces que

$$
t(x) = \sum_{n = -\infty}^{n = \infty} exp\left(\frac{2\pi inx}{p}\right)
$$
 (3)

siendo n el número de rendijas de la red, p el periodo de las misma y  $a_n$  los coeficientes de Fourier dados por

$$
a_n = \frac{1}{p} \int_{-p/2}^{p/2} t(x) \exp\left(\frac{2\pi inx}{p}\right) dx \tag{4}
$$

Cuando la red sinusoidal es de amplitud, la función de transmisión de esta red viene dada por

$$
t(x) = 1 + \cos\left(\frac{2\pi x}{p}\right) \tag{5}
$$

descomponiendo el coseno en suma de exponenciales

$$
\cos\left(\frac{2\pi x}{p}\right) = \frac{e^{i2\pi x/p} + e^{-i2\pi x/p}}{2} \tag{6}
$$

obtenemos que la transmitancia viene dada por

$$
t(x) = 1 + \frac{1}{2}e^{i2\pi x/p} + \frac{1}{2}e^{-i2\pi x/p}
$$
 (7)

luego para una red sinusoidal de amplitud tenemos tres órdenes de difracción:

$$
a_0 = 1 \n a_1 = 1/2 \n a_{-1} = -1/2
$$
\n(8)

Para el caso de una red sinusoidal de fase, la función de transmitancia viene dada por

$$
t(x) = exp\left(2\pi i \frac{m}{2} cos\left(\frac{2\pi x}{p}\right)\right)
$$
\n(9)

en este caso se hace necesaria la integración tras la cual obtenemos que los coeficientes de Fourier vienen dados por

$$
a_m = \left[J_m \left(\frac{2\pi m}{2}\right)\right]^2\tag{10}
$$

donde  $J_m$  es la función de Bessel. Resumiendo, para el caso de una red sinusoidal de amplitud únicamente tenemos tres órdenes de difracción mientras que para una red sinusoidal de fase tendremos  $m$  órdenes. De esta forma podemos comprobar que hemos realizado correctamente la calibración.